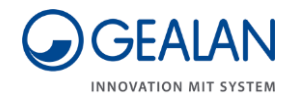

# Système de ventilation GEALAN-CAIRE smart

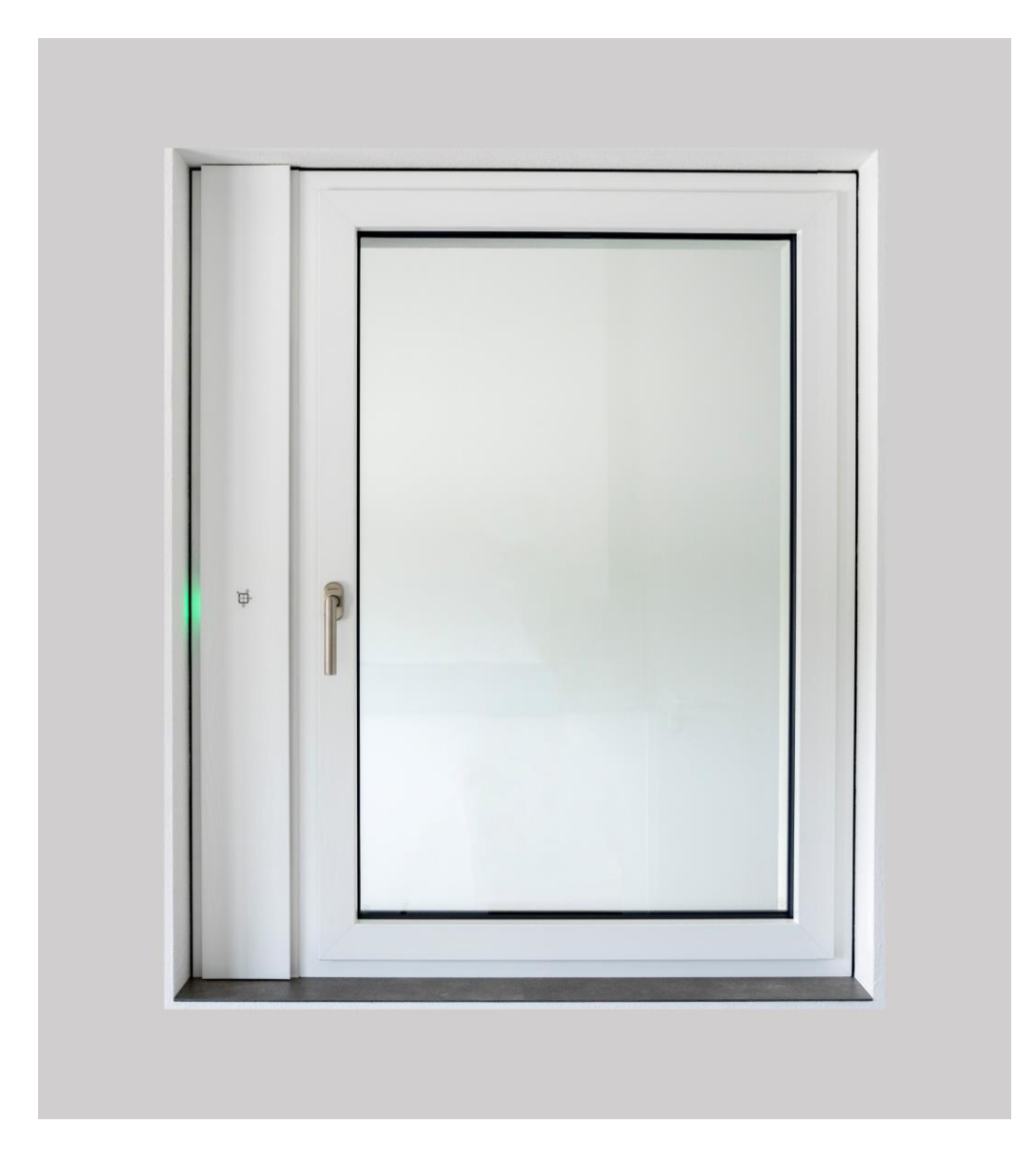

# Notice d'utilisation

Traduction de la notice d'utilisation originale

Version : 05/2020

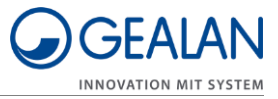

# **Sommaire**

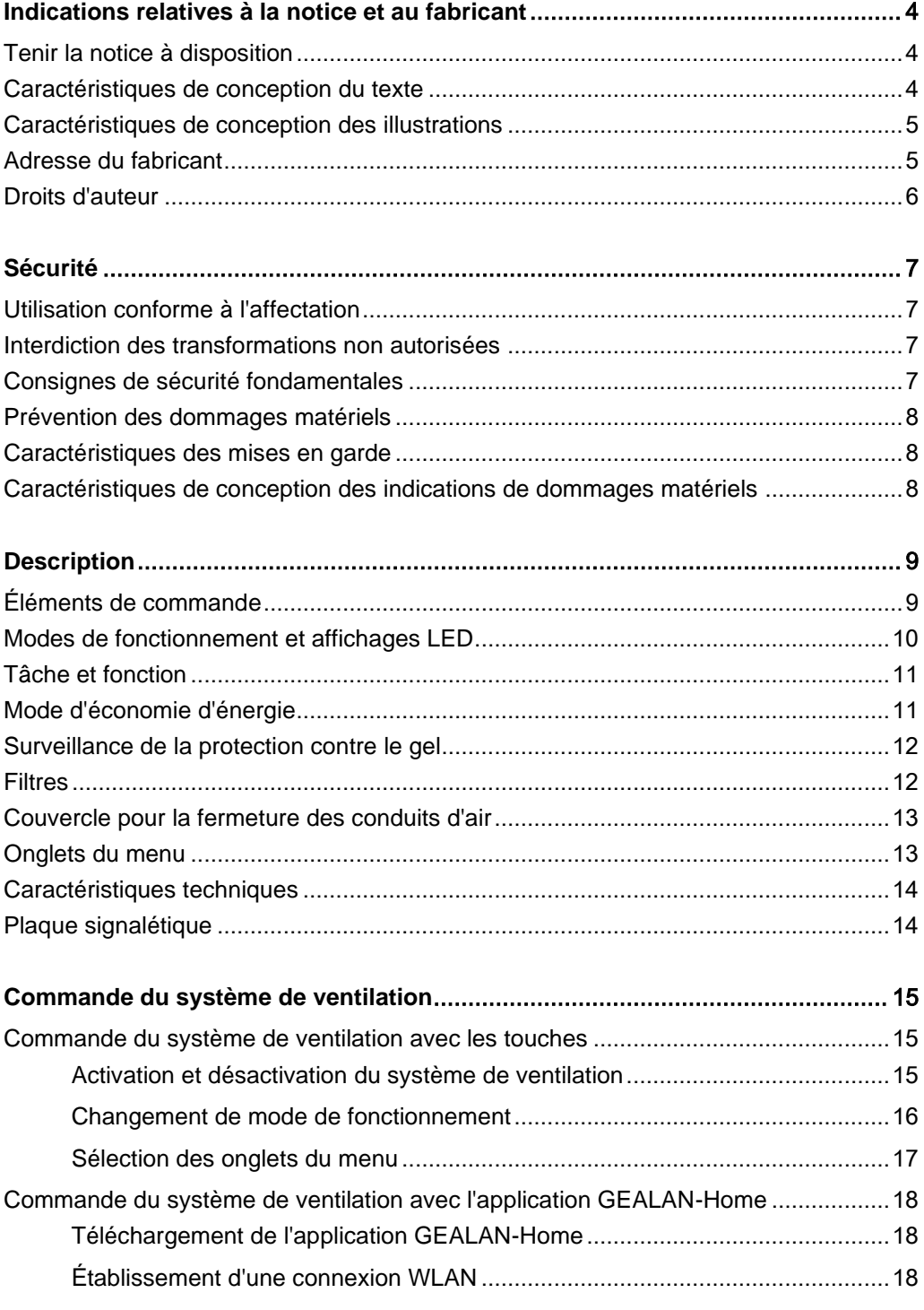

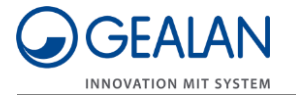

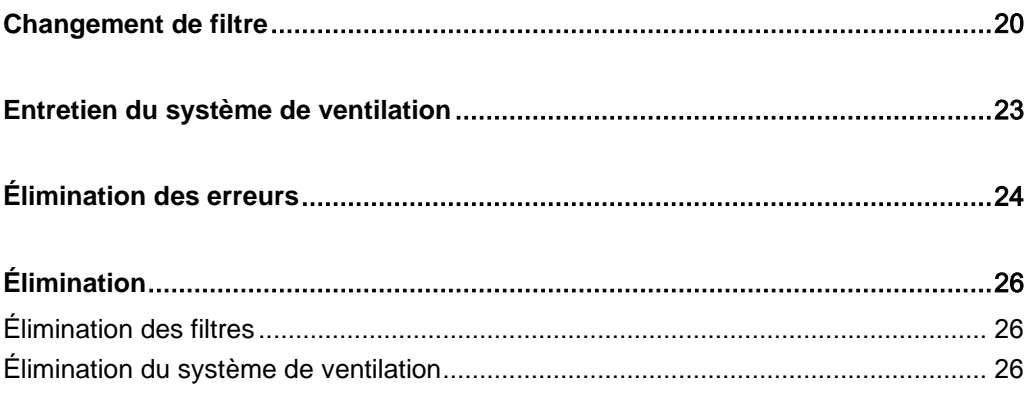

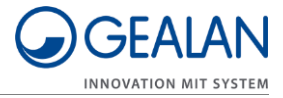

## <span id="page-3-0"></span>Indications relatives à la notice et au fabricant

Cette notice est destinée à vous aider à procéder à une utilisation sûre du système de ventilation « GEALAN-CAIRE smart ». Le système de ventilation « GEALAN-CAIRE smart » est ci-après désigné par le terme « Système de ventilation ».

## <span id="page-3-1"></span>Tenir la notice à disposition

Cette notice fait partie intégrante du système de ventilation.

- Veillez à ce que cette notice soit toujours disponible pour l'utilisateur.
- Fournissez cette notice avec le système de ventilation si vous vendez ce dernier ou le transmettez de toute autre manière.

#### <span id="page-3-2"></span>Caractéristiques de conception du texte

Divers éléments de cette notice sont fournis avec des caractéristiques de conception spécifiques. De cette façon, vous pouvez facilement distinguer les éléments suivants :

Texte normal

- Énumérations
- ▶ Action demandée

Les titres des tableaux sont imprimés en gras.

Les conseils contiennent des informations complémentaires.

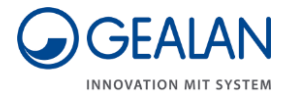

#### <span id="page-4-0"></span>Caractéristiques de conception des illustrations

Lorsque des éléments d'une illustration sont mentionnés dans une légende ou dans le texte, ils reçoivent un numéro (1). La numérotation commence par le chiffre 1 pour chaque illustration. Les détails importants sont agrandis à l'aide de vues à la loupe.

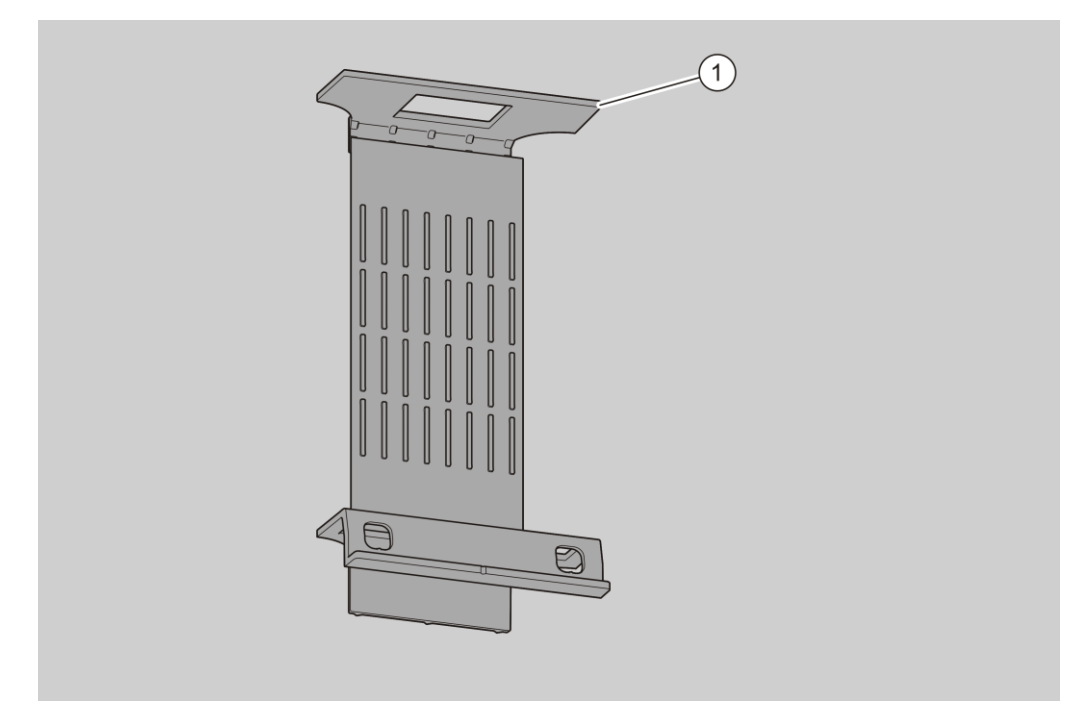

### <span id="page-4-1"></span>Adresse du fabricant

GEALAN Fenster-Systeme GmbH Hofer Straße 80 D-95145 Oberkotzau

Tél. : +49-928677-0 Fax : +49-928677-22-22

E-mail : info@gealan.de

Internet : www.gealan.de

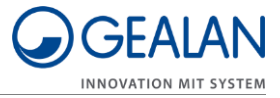

## <span id="page-5-0"></span>Droits d'auteur

Cette notice contient des informations qui sont soumises aux droits d'auteur. Cette notice ne peut être copiée, imprimée, filmée, traitée, reproduite ou distribuée sous quelque forme que ce soit, en tout ou en partie, sans l'autorisation écrite préalable de GEALAN Fenster-Systeme GmbH.

©2020 GEALAN Fenster-Systeme GmbH Tous droits réservés.

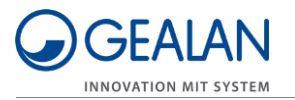

# <span id="page-6-0"></span>Sécurité

## <span id="page-6-1"></span>Utilisation conforme à l'affectation

Le système de ventilation est utilisé pour ventiler les pièces à l'abri du gel. Il peut être utilisé dans des zones privées ou semi-publiques.

L'utilisation prévue comprend la lecture et la compréhension de la présente notice ainsi que l'observation et le respect de toutes les informations qu'elle contient, en particulier les consignes de sécurité.

Toute autre utilisation est expressément considérée comme abusive.

## <span id="page-6-2"></span>Interdiction des transformations non autorisées

Les transformations ou modifications non autorisées du système de ventilation peuvent entraîner des blessures graves, voire mortelles.

N'apportez aucune modification aux composants du système de ventilation.

## <span id="page-6-3"></span>Consignes de sécurité fondamentales

Une mauvaise manipulation du système de ventilation peut entraîner des blessures graves et la mort.

- Ne placez aucun objet sur le système de ventilation.
- N'utilisez le système de ventilation que s'il est en parfait état technique.
- Si vous constatez un dommage, contactez immédiatement votre revendeur.
- Faites démonter et réparer le système de ventilation par du personnel qualifié.
- Faites démonter et éliminer le système de ventilation par du personnel qualifié à la fin de sa durée de service.

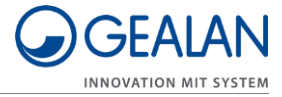

## <span id="page-7-0"></span>Prévention des dommages matériels

Les obstacles peuvent entraîner des dysfonctionnements.

Assurez-vous de l'absence d'obstacles entre l'unité de ventilation et le terminal mobile si possible.

Si vous avez des problèmes avec la réception WLAN, essayez de supprimer les obstacles suivants :

- Meubles
- Appareils Bluetooth (p. ex. claviers sans fil, écouteurs sans fil, etc.)
- Plantes
- Appareils électriques (p. ex. micro-ondes, caméras sans fil, etc.)
- Éléments conducteurs d'eau.

## <span id="page-7-1"></span>Caractéristiques des mises en garde

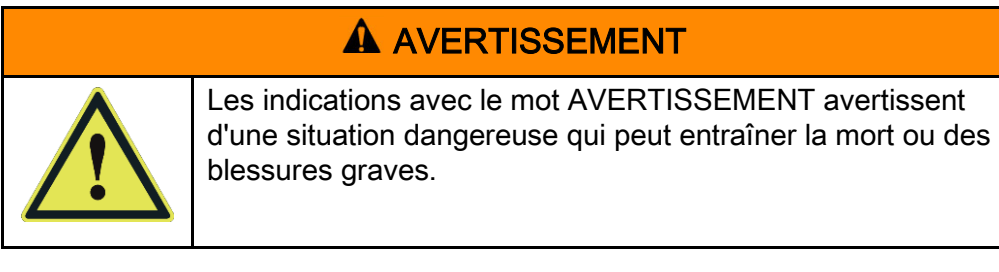

### <span id="page-7-2"></span>Caractéristiques de conception des indications de dommages matériels

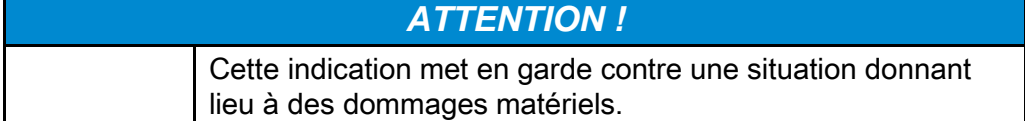

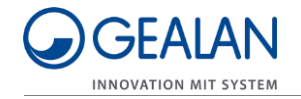

# <span id="page-8-0"></span>**Description**

## <span id="page-8-1"></span>Éléments de commande

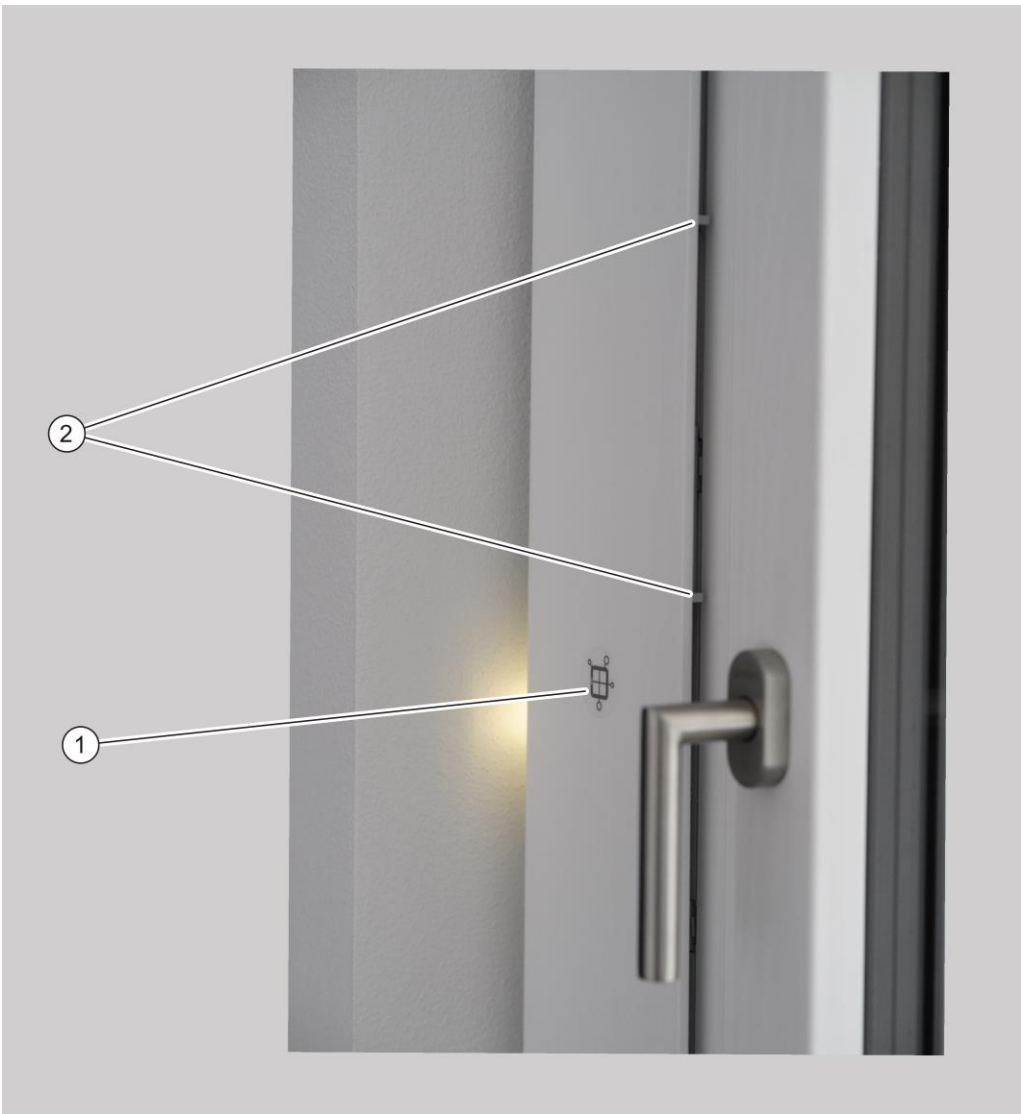

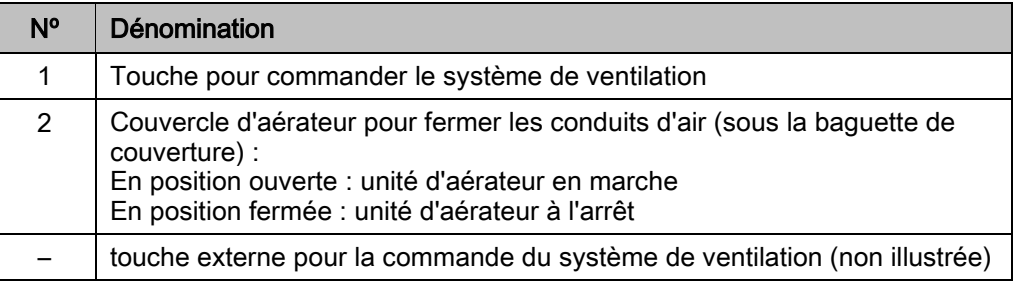

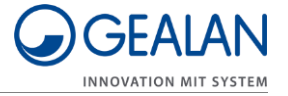

## <span id="page-9-0"></span>Modes de fonctionnement et affichages LED

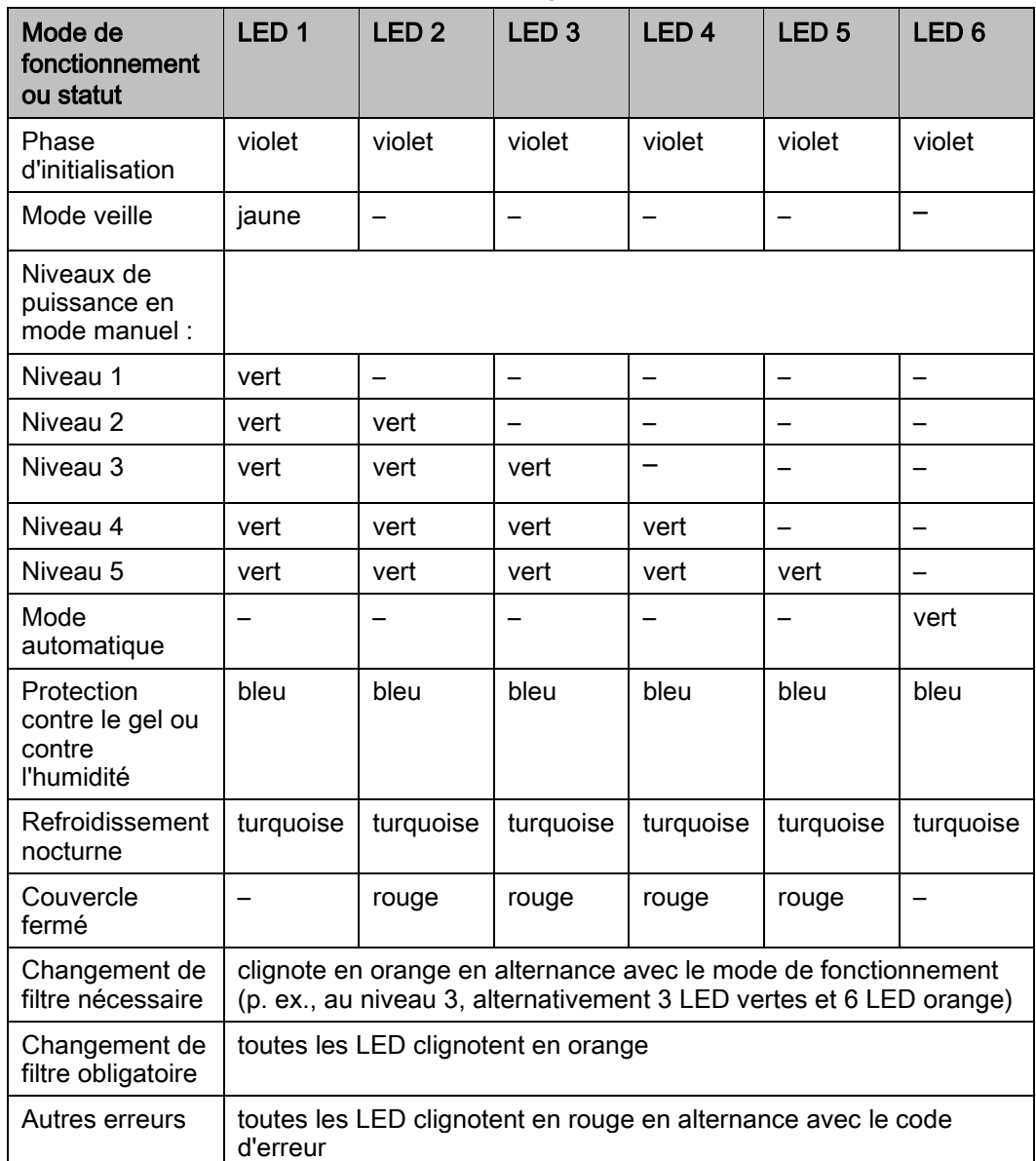

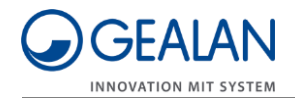

## <span id="page-10-0"></span>Tâche et fonction

Le système de ventilation est utilisé pour ventiler les pièces à l'abri du gel. Il peut être utilisé dans des espaces privés (salons, chambres, cuisine-douchesalle de bain, entrepôts) ou semi-publics (bureaux, chambres d'hôtel, crèches, maisons de retraite).

L'air ambiant chaud usagé est extrait comme air évacué et rejeté à l'extérieur comme air vicié. En même temps, l'air frais extérieur est aspiré et introduit dans les pièces sous forme d'air pulsé filtré.

Le système de ventilation est équipé d'un capteur de position. Le capteur de position détecte lorsque le système de ventilation n'est pas correctement placé dans le profilé de ventilation. Dans ce cas, il bloque le fonctionnement du système de ventilation.

Le système de ventilation dispose des modes de fonctionnement suivants :

- un mode manuel
- un mode veille
- un mode automatique.

En mode automatique, la vitesse des aérateurs est contrôlée en fonction de l'humidité. En mode manuel, la vitesse des aérateurs est contrôlée en fonction du niveau de puissance réglé.

Le système de ventilation comporte un bouton et six LED RGB. En outre, il peut en option être équipé et commandé avec un bouton externe.

En outre, le système de ventilation peut également être commandé via un réseau local sans fil (WLAN). Le contrôle via le WLAN se fait à l'aide de l'application GEALAN-Home.

Les LED indiquent l'état actuel du système de ventilation, un changement de filtre à effectuer et les erreurs. Les LED s'allument automatiquement lors du fonctionnement du système de ventilation. Par défaut, elles s'éteignent au bout de deux minutes. L'extinction de la LED peut être réglée dans l'application GEALAN-Home.

#### <span id="page-10-1"></span>Mode d'économie d'énergie

Lorsque l'unité de ventilation est en mode veille et que le temps programmé pour éteindre la LED est écoulé, l'unité de ventilation se met en mode d'économie d'énergie. Le mode d'économie d'énergie n'est pas affiché séparément. Il est toujours possible d'accéder au système de ventilation via l'application GEALAN-Home. Le mode d'économie d'énergie se termine automatiquement dès que le système de ventilation est activé ou que la LED est éteinte.

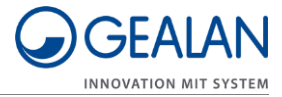

### <span id="page-11-0"></span>Surveillance de la protection contre le gel

Le système de ventilation dispose d'une surveillance de la protection contre le gel. La surveillance de la protection contre la formation de gel empêche le gel et donc les dommages de l'échangeur de chaleur. La surveillance de la protection contre le gel est active dans tous les modes de fonctionnement.

En raison de la formation de condensat et des températures extérieures négatives, le conduit d'évacuation d'air de l'échangeur de chaleur peut commencer à geler. Ainsi, la section du conduit d'évacuation de l'air à travers l'échangeur de chaleur est constamment réduite. Par conséquent, le transfert de chaleur vers l'air pulsé est moins important. Il en résulte une réduction significative de la température de l'air pulsé.

Le système surveille en permanence la température de l'air pulsé. Dès que la température de l'air pulsé tombe trop bas, le système passe automatiquement en mode de protection contre le gel.

En mode de protection contre le gel, le ventilateur d'alimentation en air est désactivé. Le ventilateur d'extraction fonctionne en continu au niveau 2. Il assure le dégivrage et le séchage de l'échangeur de chaleur.

La protection contre le gel se termine automatiquement dès que tout danger est écarté pour l'échangeur de chaleur. Une fois la protection contre le gel terminée, l'unité de ventilation continue de fonctionner dans le mode de fonctionnement précédemment actif.

#### <span id="page-11-1"></span>Filtres

L'unité de ventilation est équipée de deux filtres pour l'air pulsé et l'air évacué. Les filtres ont une durée de vie limitée et doivent être remplacés régulièrement. La durée de vie des filtres dépend du volume d'air et est donc fonction du mode de fonctionnement de l'unité de ventilation.

Les filtres ont leur propre mémoire de données. Les heures de fonctionnement et la durée de fonctionnement sont stockées dans cette mémoire de données en fonction du mode de fonctionnement.

Lorsque la durée de vie d'un ou des deux filtres est presque atteinte (après 11 mois à l'étape 1), « Changement de filtre nécessaire » s'affiche. Cependant, l'unité de ventilation continue à fonctionner normalement.

Lorsque la durée de vie d'un ou des deux filtres est atteinte (après 13 mois à l'étape 1), « Changement de filtre obligatoire » s'affiche. L'unité de ventilation ne peut plus fonctionner.

« Changement de filtre nécessaire » et « Changement de filtre obligatoire » sont indiqués par des LED orange (voir à cet effet la page [10\)](#page-9-0). La LED la plus proche du filtre à changer est affichée légèrement plus sombre que les autres LED. Cela permet de voir quel filtre doit être remplacé.

Après le changement des filtres, l'affichage LED s'éteint et l'unité de ventilation continue automatiquement à fonctionner dans le dernier mode de fonctionnement.

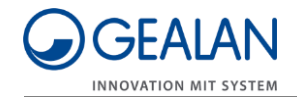

## <span id="page-12-0"></span>Couvercle pour la fermeture des conduits d'air

Un couvercle est installé sur les aérateurs (sous la baguette de couverture). Ce couvercle permet de fermer les voies aériennes. Lorsque le couvercle est fermé, les deux aérateurs de l'unité de ventilation s'éteignent. Dès que le couvercle est à nouveau ouvert, l'unité de ventilation reprend le fonctionnement dans le dernier mode de fonctionnement réglé.

## <span id="page-12-1"></span>Onglets du menu

Le système de ventilation dispose d'un menu de configuration. Dans ce menu, vous pouvez configurer ou afficher les points suivants :

- Supprimer erreur
- Activer WLAN
- Désactiver WLAN
- Réinitialiser WLAN
- Redémarrer le processeur de communication.

L'onglet du menu « Activer WLAN » s'affiche lorsque le WLAN est désactivé. L'onglet du menu « Désactiver WLAN » s'affiche lorsque le WLAN est activé.

#### Supprimer erreur

Cet onglet du menu permet de supprimer les erreurs en cours.

#### Activer WLAN

Cet onglet du menu permet d'activer le WLAN.

#### Désactiver WLAN

Cet onglet du menu permet de désactiver le WLAN.

#### Réinitialiser WLAN

Dans cet onglet du menu, vous pouvez réinitialiser tous les paramètres WLAN à l'exception du nom de l'appareil. Pour ce faire, le WLAN est désactivé, tous les paramètres enregistrés sont supprimés et le WLAN est reconfiguré. Après quelques secondes, le processeur de communication est redémarré. L'unité de ventilation se connecte en tant que Software Access Point avec le mot de passe original, comme il l'a fait lors de la mise en service initiale, et peut être reconfiguré.

#### Redémarrer processeur de communication

Cet onglet du menu permet de redémarrer le processeur de communication (p. ex. en cas de problèmes avec la connexion WLAN). Il n'est pas nécessaire de débrancher le système de ventilation de l'alimentation électrique.

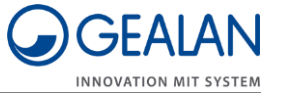

## <span id="page-13-0"></span>Caractéristiques techniques

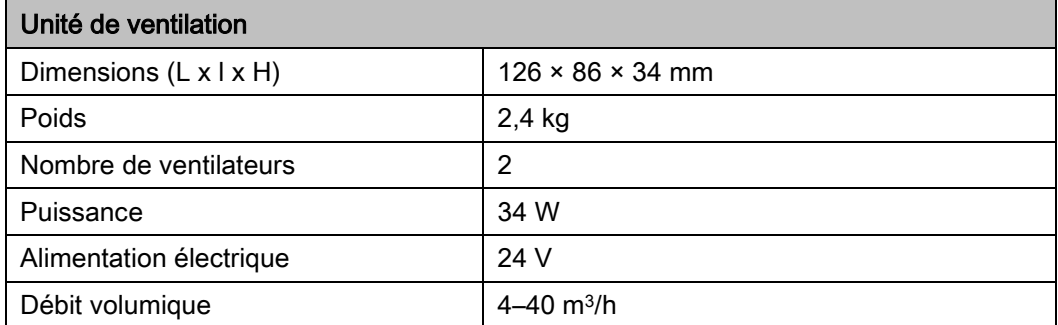

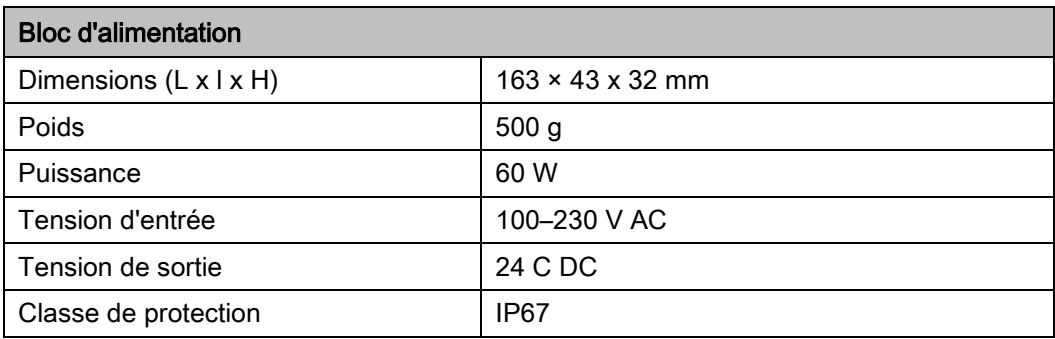

## <span id="page-13-1"></span>Plaque signalétique

La plaque signalétique est située à l'avant du système de ventilation. Vous trouverez les informations suivantes sur la plaque signalétique :

- Nom et contact du fabricant
- Pays de fabrication
- Nom du modèle
- Année de fabrication
- Code QR
- Label CE
- Marquage de la directive WEEE (poubelle)
- Plage de tension d'entrée
- Numéro de série
- Numéro d'article
- Adresse MAC.

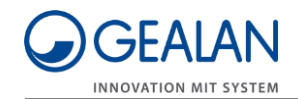

## <span id="page-14-0"></span>Commande du système de ventilation

Le système de ventilation est commandé de la manière suivante :

- avec une touche sur l'appareil
- avec la touche externe
- avec l'application GEALAN-Home.

#### <span id="page-14-1"></span>Commande du système de ventilation avec les touches

La commande est identique avec les deux touches. Par conséquent, dans ce qui suit, les deux touches sont toujours signifiées de la même manière lorsqu'une touche est mentionnée.

#### <span id="page-14-2"></span>Activation et désactivation du système de ventilation

Faites glisser le couvercle de fermeture des conduits d'air (1) en position ouverte.

Les aérateurs démarrent. Après la première mise en marche (premier démarrage ou après une panne de courant), l'aérateur passe en mode automatique. Lorsqu'il est remis en marche, l'aérateur démarre dans le dernier mode de fonctionnement actif.

Faites glisser le couvercle de fermeture des conduits d'air (1) en position fermée.

Les aérateurs de l'unité de ventilation s'arrêtent. Les quatre LED du milieu s'allument en rouge.

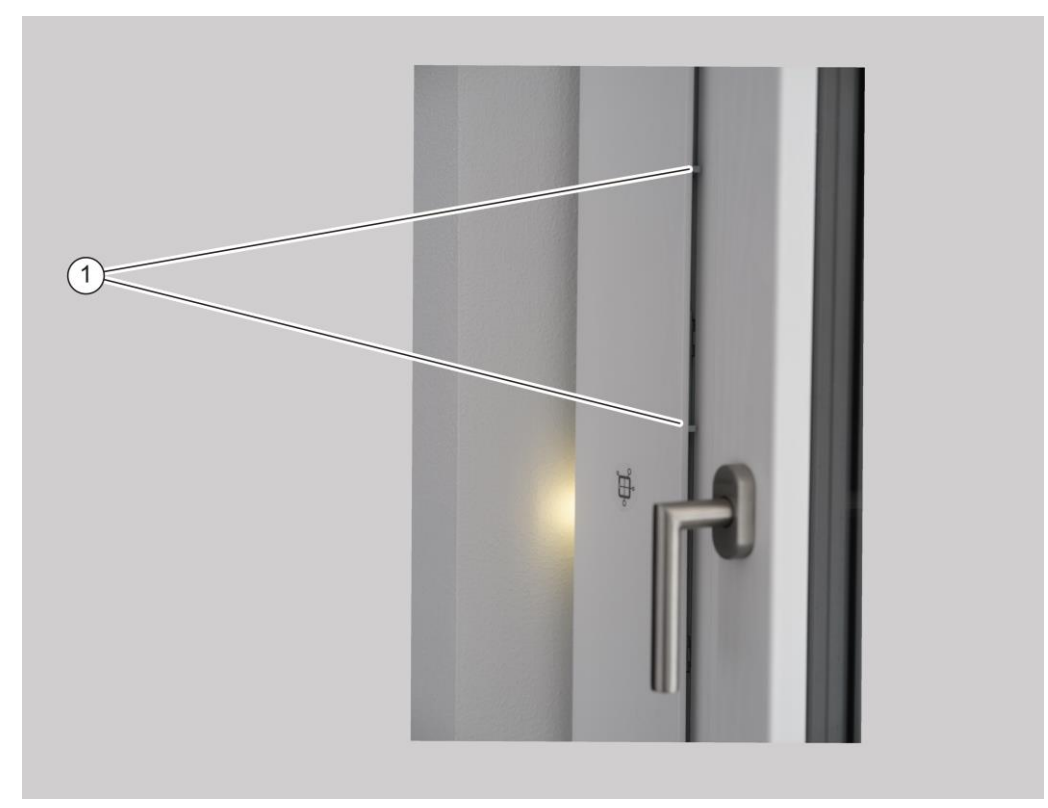

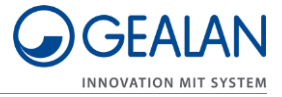

#### <span id="page-15-0"></span>Changement de mode de fonctionnement

Le système de ventilation dispose des modes de fonctionnement suivants :

- un mode manuel
- un mode veille
- un mode automatique.

En mode manuel, vous pouvez sélectionner les niveaux de puissance (1, 2, 3, 4 et 5) et le mode veille. Pour sélectionner le mode veille ou un niveau de puissance, procédez comme suit :

- Assurez-vous que le couvercle pour la fermeture des conduits d'air est en position ouverte.
- Pour passer au niveau de puissance suivant ou au mode veille, appuyez une fois sur le bouton.

Le niveau de puissance réglé ou le mode veille est indiqué par la LED.

Répétez cette étape jusqu'à ce que le niveau de puissance ou le mode veille souhaité soit atteint.

La commutation s'effectue dans l'ordre suivant :

- Mode veille
- Niveau de puissance 1
- Niveau de puissance 2
- Niveau de puissance 3
- Niveau de puissance 4
- Niveau de puissance 5.

Les LED (pour une installation horizontale : en partant de la gauche, pour une installation verticale : en partant du bas) indiquent l'état actuel des aérateurs comme suit :

- Le mode veille est actif : une LED s'allume en jaune.
- Le niveau de puissance 1 est actif : une LED s'allume en vert.
- Le niveau de puissance 2 est actif : deux LED s'allument en vert.
- Le niveau de puissance 3 est actif : trois LED s'allument en vert.
- Le niveau de puissance 4 est actif : quatre LED s'allument en vert.
- Le niveau de puissance 5 est actif : cinq LED s'allument en vert.
- Pour éviter la surchauffe du bloc d'alimentation, le fonctionnement au niveau 5 est limité à un maximum de 60 minutes. Après 60 minutes au niveau 5, l'unité de ventilation descend automatiquement au niveau 4.

Pour passer du mode manuel au mode automatique, procédez comme suit :

Appuyez sur la touche et maintenez-la enfoncée pendant trois secondes.

La première LED de droite resp. la première LED du haut s'allument en vert. Le système de ventilation est maintenant en mode automatique.

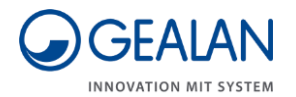

Pour passer du mode automatique au mode manuel, procédez comme suit :

Appuyez à nouveau sur la touche et maintenez-la enfoncée pendant trois secondes.

Le système de ventilation est à présent en mode manuel.

Le nombre de LED vertes, en partant de la gauche ou du bas, indique quel niveau de ventilation est actif.

#### <span id="page-16-0"></span>Sélection des onglets du menu

Pour sélectionner un onglet du menu, procédez comme suit :

Appuyez sur la touche et maintenez-la enfoncée pendant cinq secondes.

Les trois premières LED clignotent en violet. Le menu de configuration s'ouvre.

Les trois dernières LED signalent l'onglet du menu respectif. Toutes les six secondes, un onglet du menu est commuté. Après l'affichage du dernier onglet du menu, le menu de configuration est fermé.

Pour sélectionner l'onglet de menu correspondant, appuyez une fois sur la touche.

L'onglet de menu actuellement affiché est sélectionné et le menu de configuration est quitté.

Les couleurs des LED pour l'onglet de menu respectif figurent dans le tableau suivant :

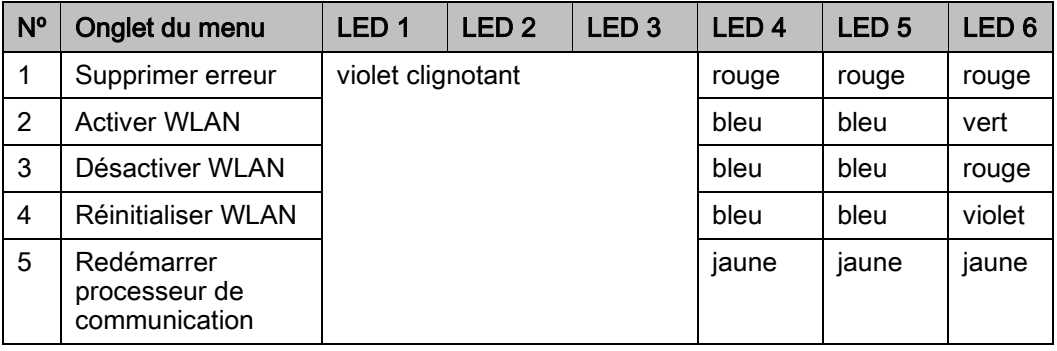

L'unité de ventilation continue à fonctionner normalement pendant tout le processus.

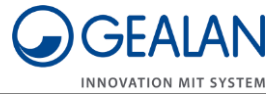

## <span id="page-17-0"></span>Commande du système de ventilation avec l'application GEALAN-Home

Pour pouvoir utiliser le système de ventilation avec l'application GEALAN-Home, effectuez les manipulations suivantes :

- téléchargez l'application GEALAN-Home
- établissez une connexion WLAN
- Pour ce faire, il vous faut :
- une tablette
- ou un smartphone.

Système d'exploitation : Android ou IOS

#### <span id="page-17-1"></span>Téléchargement de l'application GEALAN-Home

Vous pouvez utiliser les liens suivants :

- www.gealan.de/gealan-home-app-android
- www.gealan.de/gealan-home-app-ios
- Téléchargez l'application adaptée au système d'exploitation de votre terminal.
- Suivez les instructions de l'application.
- ▶ Établissez une connexion WLAN.

### <span id="page-17-2"></span>Établissement d'une connexion WLAN

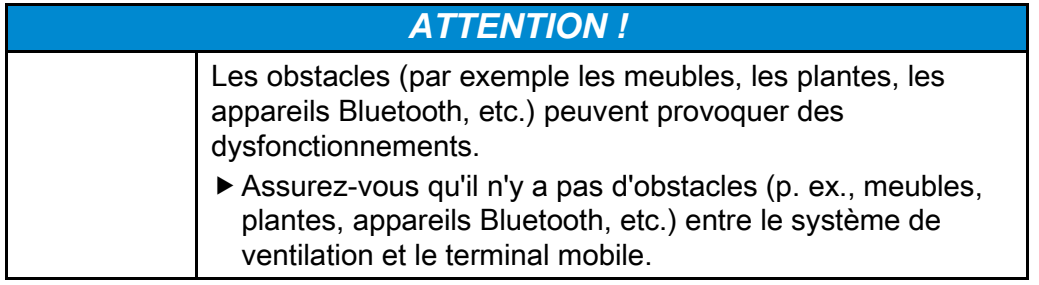

Activez le WLAN conformément à la section « Sélection des onglets du menu » (voir à cet effet la page [17\)](#page-16-0).

Après la première mise en marche du WLAN (ou après la réinitialisation des paramètres WLAN), l'unité de ventilation fonctionne comme Software Access Point (SoftAP).

Connectez votre appareil au Software Access Point (SoftAP) de l'unité de ventilation.

Le réseau WLAN auquel vous devez vous connecter s'affiche sous la forme GEALAN\_AP\_XXXXXX. Les six derniers caractères identifient l'unité de ventilation, p. ex. GEALAN\_AP\_188CC0. Si vous utilisez plusieurs unités de ventilation, plusieurs réseaux WLAN sont également affichés.

Les six caractères (sans points) proviennent de l'adresse MAC figurant sur la plaque signalétique.

Le mode SoftAP est sécurisé par un mot de passe. Le mot de passe est composé du numéro de série (SN) de votre système de ventilation et d'autant de zéros que nécessaire pour atteindre 12 chiffres incluant le numéro de série

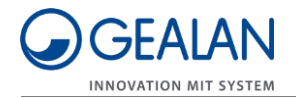

(SN). P. ex., le numéro de série (SN) 158329 donne le mot de passe « SN0000158329 ». La longueur du numéro de série peut varier.

Le numéro de série (SN) est placé sur l'unité de ventilation. Si l'autocollant a été retiré par erreur, vous pouvez demander à votre revendeur le numéro de série avec le SSID du WLAN. Pour des raisons de sécurité, vous devez changer le mot de passe après vous être connecté pour la première fois. Si vous oubliez le mot de passe, vous devez réinitialiser l'ensemble des paramètres WLAN dans le menu de configuration (voir à cet effet la page [17\)](#page-16-0).

Après avoir connecté votre appareil à l'Access Point (SoftAP), vous pouvez utiliser l'unité de ventilation dans ce mode. Nous recommandons une intégration dans un réseau domestique.

▶ Pour ce faire, suivez les instructions de l'application GEALAN-Home.

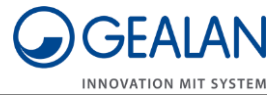

## <span id="page-19-0"></span>Changement de filtre

Lorsque la durée de vie d'un ou des deux filtres est atteinte (après 13 mois à l'étape 1), « Changement de filtre obligatoire » s'affiche. L'unité de ventilation ne peut plus fonctionner.

« Changement de filtre nécessaire » et « Changement de filtre obligatoire » sont indiqués par des LED orange (voir à cet effet la page [10\)](#page-9-0). La LED la plus proche du filtre à changer est affichée légèrement plus sombre que les autres LED. Cela permet de voir quel filtre doit être changé. Pour changer les filtres, procédez comme suit :

- Mettez le système de ventilation à l'arrêt.
- ▶ Retirez la baguette de couverture (1).

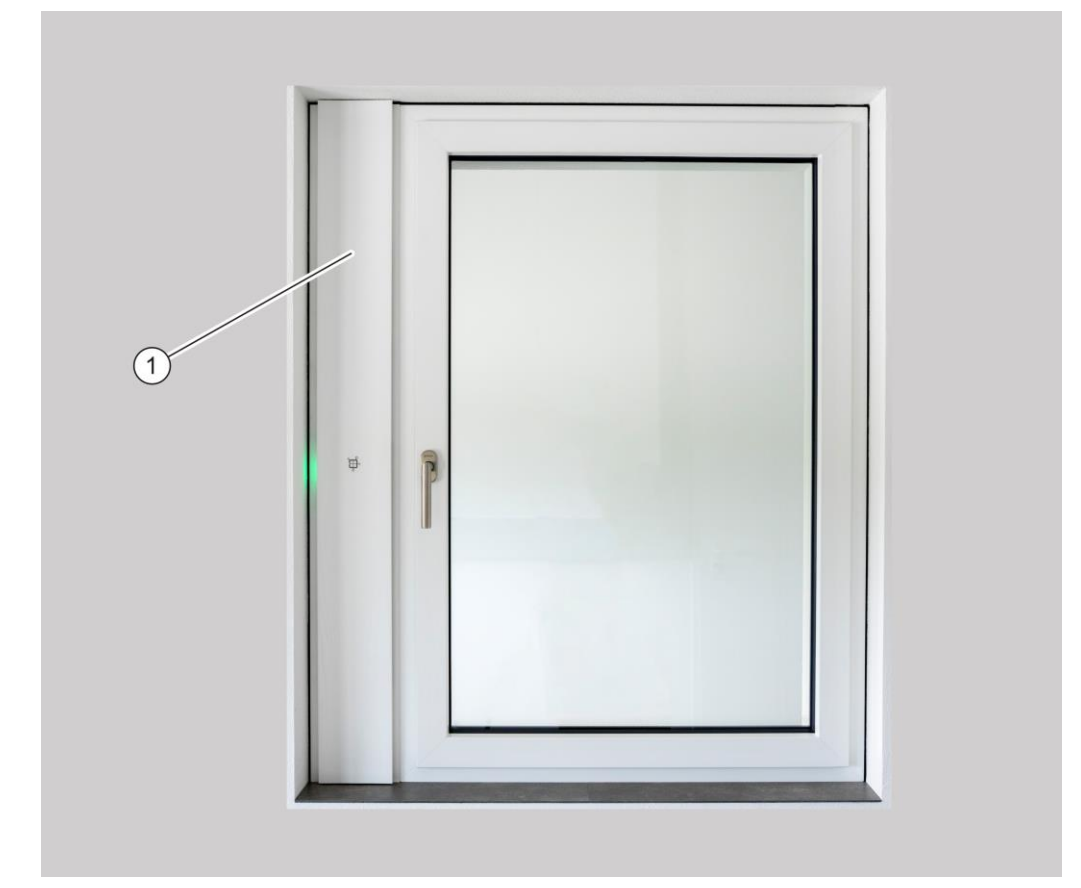

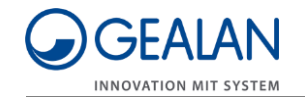

- Ouvrez les deux rabats de filtres (1) dans le sens de la flèche.
- Retirez les filtres usagés (2).

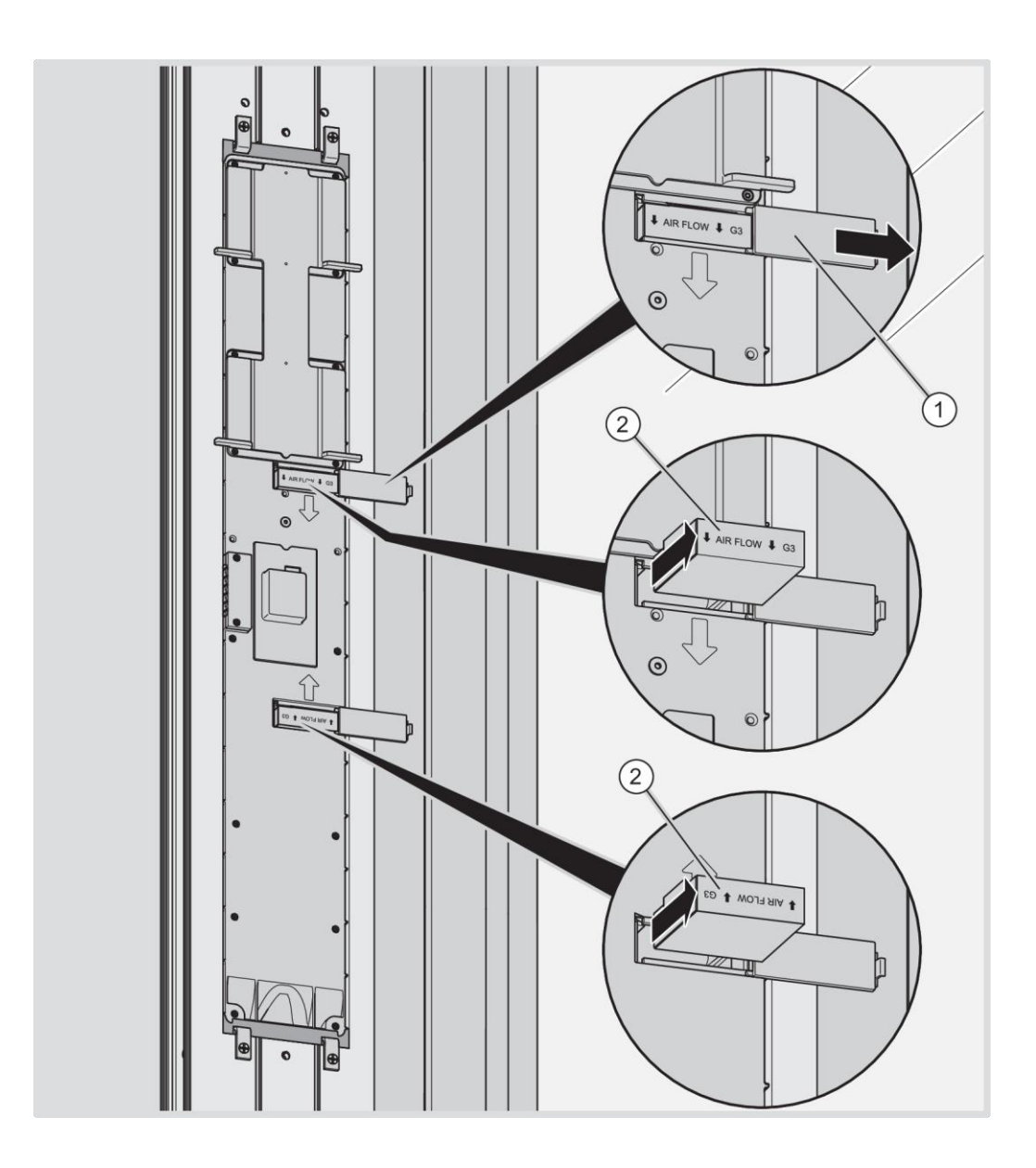

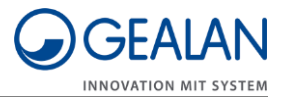

- Placez les filtres neufs selon l'illustration (2).
- Fermez les deux rabats de filtres (1).

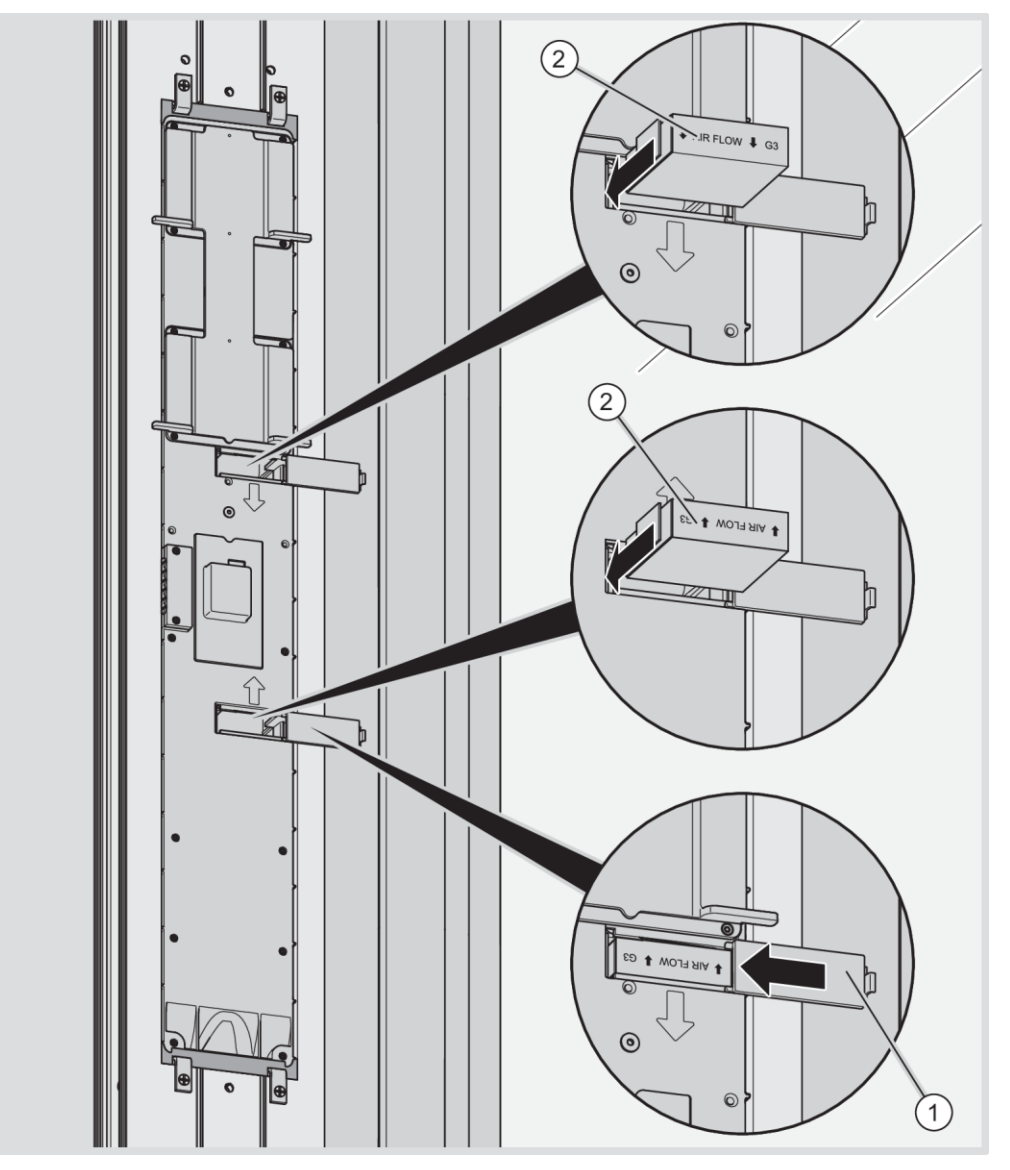

- Fixez la baguette de couverture au profilé de ventilation.
- Mettez le système de ventilation en marche.

Le voyant LED s'éteint. L'unité de ventilation détecte automatiquement les nouveaux filtres et continue à fonctionner dans le dernier mode de fonctionnement actif.

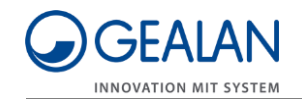

## <span id="page-22-0"></span>Entretien du système de ventilation

## A AVERTISSEMENT

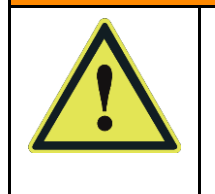

Danger de mort par choc électrique ou incendie possible. Avant l'entretien, débranchez le système de ventilation du réseau électrique. Pour ce faire, désactivez le fusible.

Veillez à ce qu'aucun liquide ne pénètre dans le système de ventilation.

Nettoyez au besoin la baguette de couverture et les boutons uniquement avec un chiffon propre et humide.

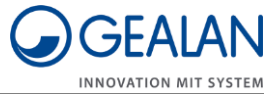

# <span id="page-23-0"></span>Élimination des erreurs

Les erreurs sont signalées par différents clignotements des LED. Dans ce cas, procédez comme suit :

- Utilisez le tableau suivant pour vérifier de quelle erreur il s'agit.
- Essayez de supprimer l'erreur dans l'onglet de menu « Supprimer erreur » (voir à cet effet la page [17\)](#page-16-0).
- Si l'erreur survenue ne peut pas être supprimée, arrêtez le système de ventilation.
- Contactez votre revendeur spécialisé.

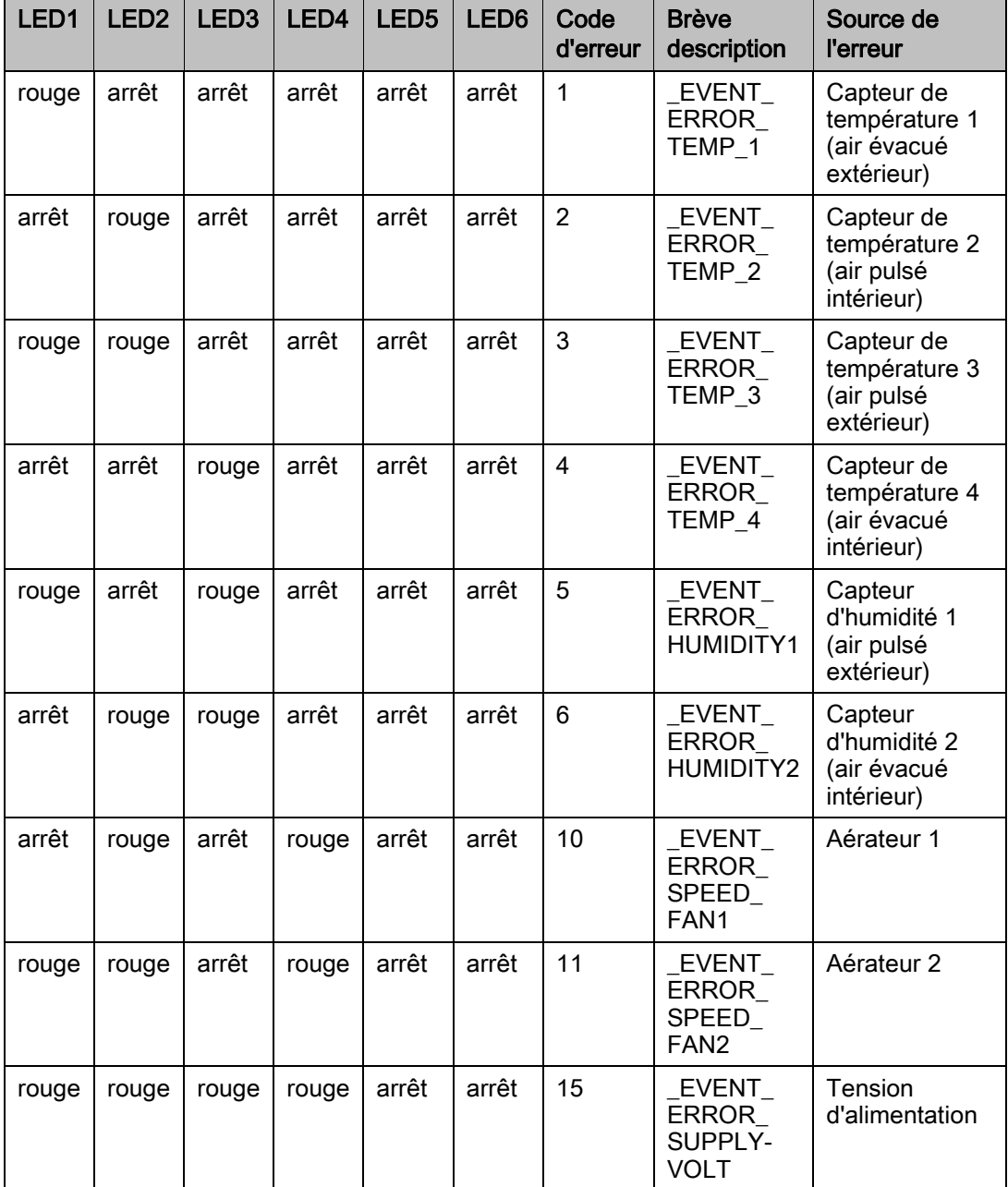

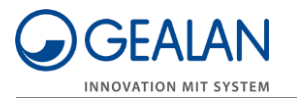

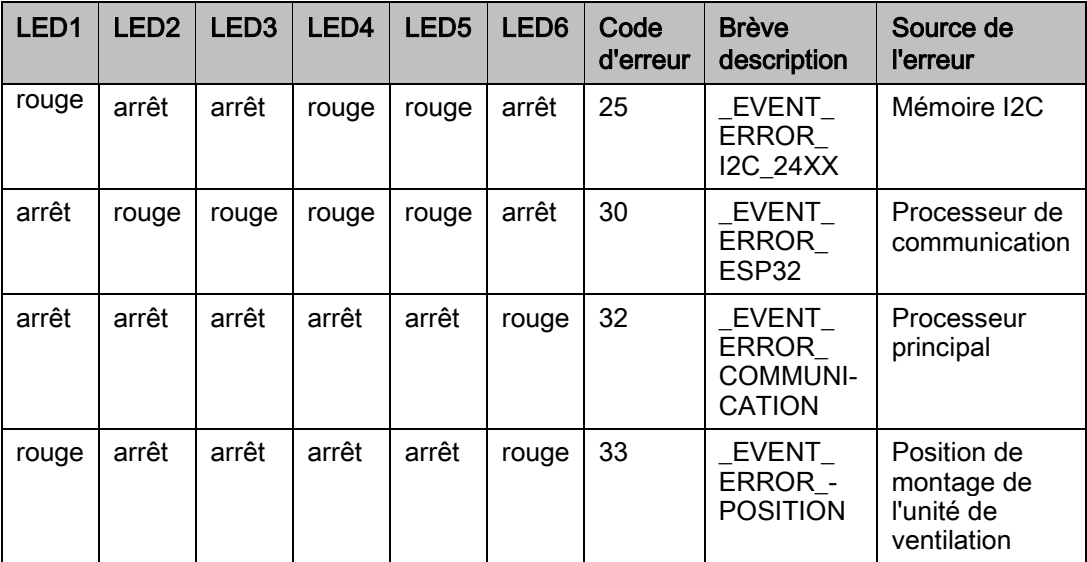

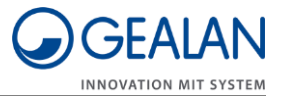

# <span id="page-25-0"></span>Élimination

## <span id="page-25-1"></span>Élimination des filtres

Les filtres ont une mémoire de données.

Éliminez les filtres usagés en respectant l'environnement.

Pour obtenir des informations sur l'élimination, veuillez contacter votre revendeur.

Numéro d'enregistrement WEEE : Nº enreg. WEEE DE 35001489

## <span id="page-25-2"></span>Élimination du système de ventilation

À la fin de sa vie utile, le système de ventilation doit être éliminé en respectant l'environnement.

- Faites démonter le système de ventilation par du personnel qualifié.
- 
- Éliminez le système de ventilation par l'intermédiaire d'une entreprise spécialisée agréée ou envoyez-le à votre revendeur spécialisé pour élimination.

Le système de ventilation est principalement constitué de PA66- 103HSL (toutes les pièces moulées par injection). Il se compose également des matériaux suivants :

- acier inoxydable (vis, suspensions de ventilateur), PVC (échangeur de chaleur)
- composants électroniques (ventilateurs, platine de commande).

Numéro d'enregistrement WEEE : Nº enreg. WEEE DE 35001489

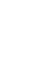